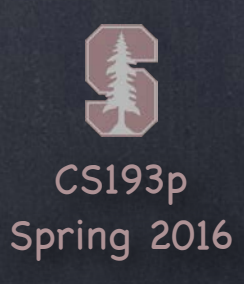

## Stanford CS193p  $\mathcal{P}$ Developing Applications for iOS Spring 2016C **Outside Complete State SHERRY CONSULTANT**

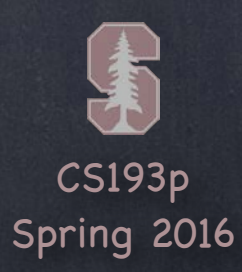

### Today

### Multiple MVCs

Segues Demo: Emotions in FaceIt

### View Controller Lifecycle

Demo: VCL in FaceIt

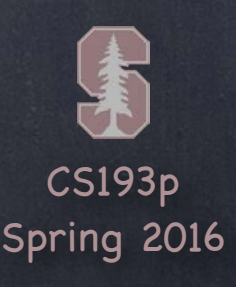

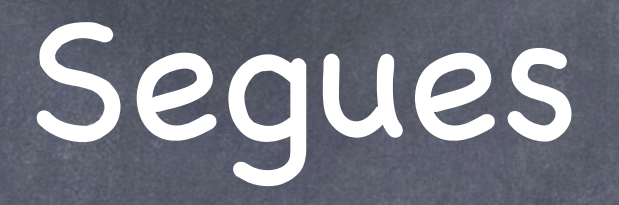

We've built up our Controllers of Controllers, now what? Now we need to make it so that one MVC can cause another to appear We call that a "segue "

Kinds of segues (they will adapt to their environment) Show Segue (will push in a Navigation Controller, else Modal) Show Detail Segue (will show in Detail of a Split View or will push in a Navigation Controller) Modal Segue (take over the entire screen while the MVC is up) Popover Segue (make the MVC appear in a little popover window)

Segues always create a new instance of an MVC This is important to understand The Detail of a Split View will get replaced with a new instance of that MVC When you segue in a Navigation Controller it will not segue to some old instance, it'll be new

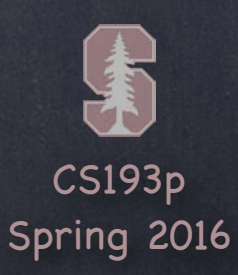

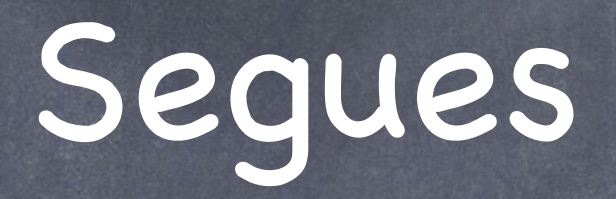

### How do we make these segues happen? Ctrl-drag in a storyboard from an instigator (like a button) to the MVC to segue to Can be done in code as well

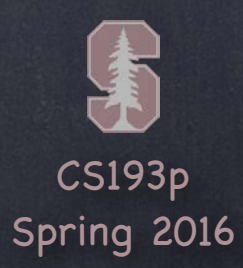

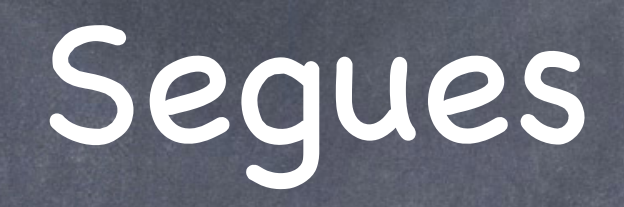

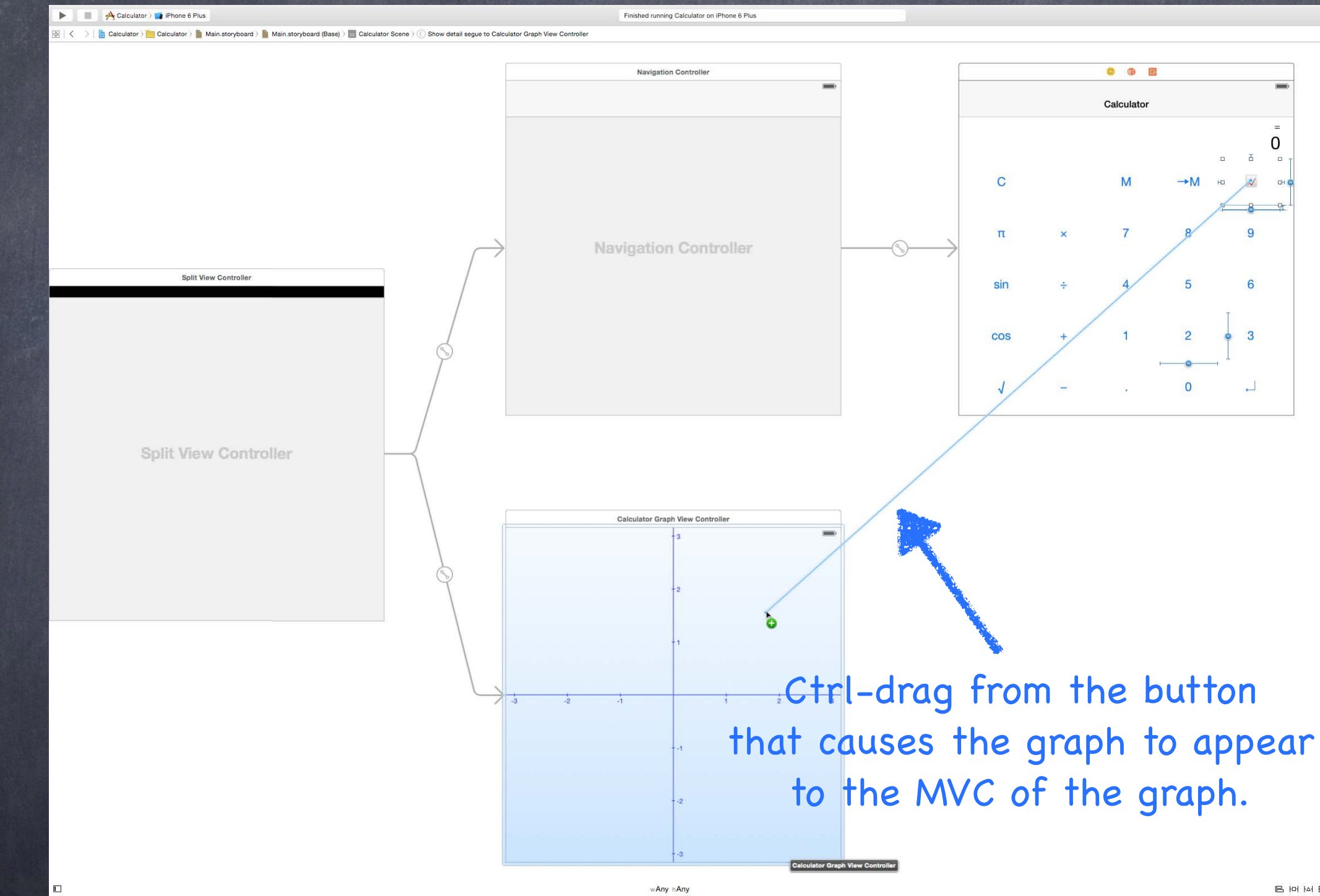

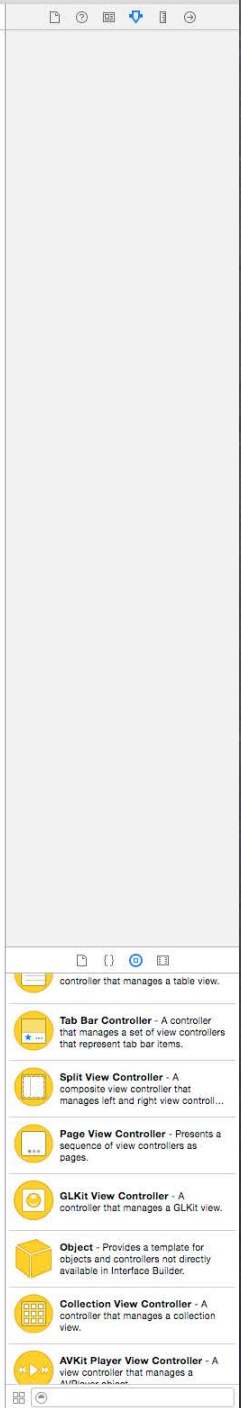

BHMDBC

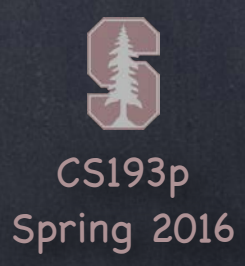

### Segues

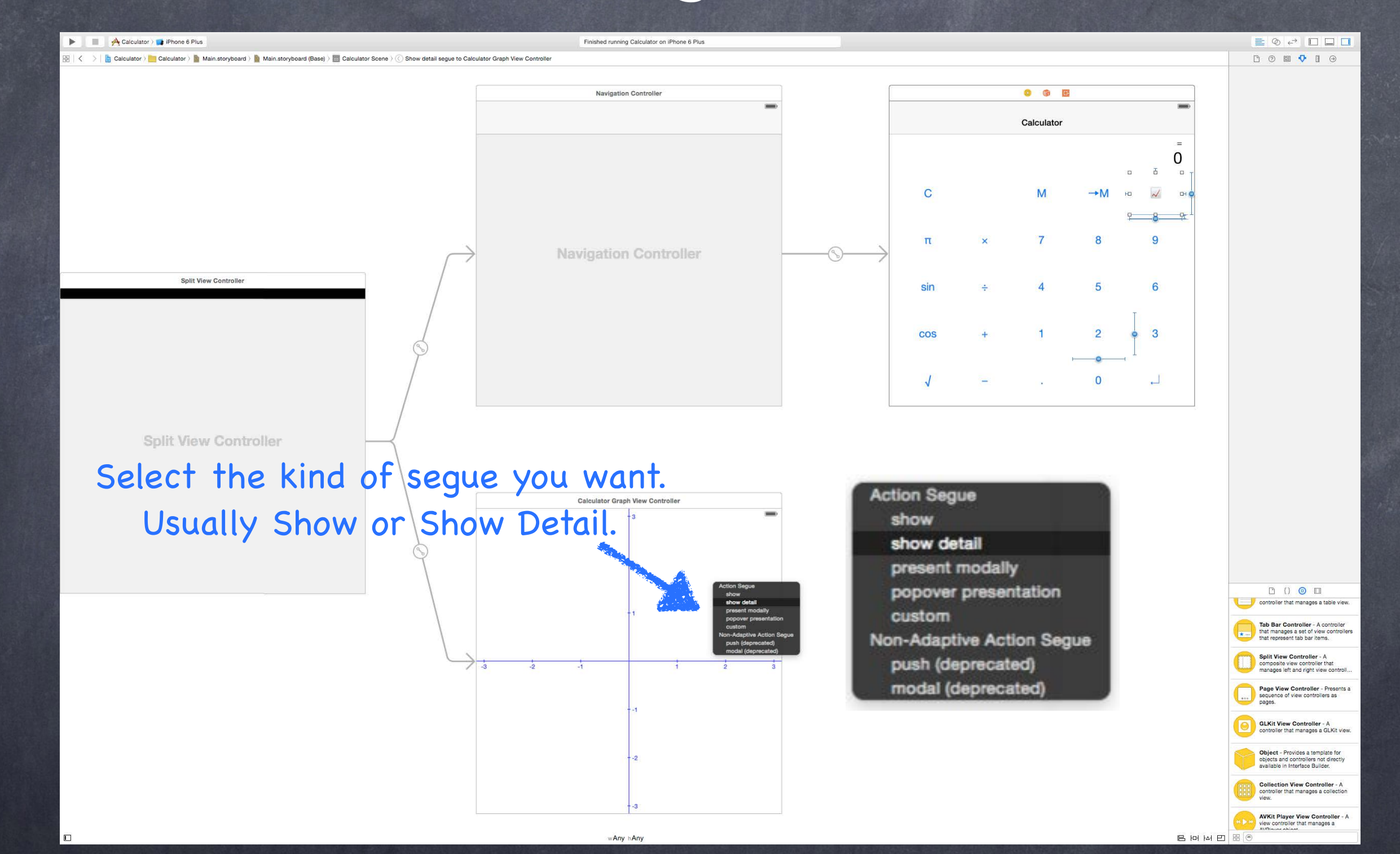

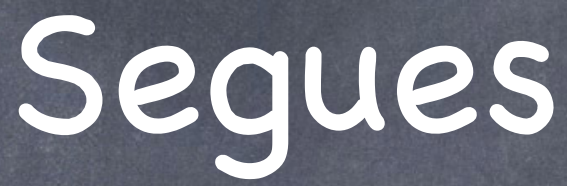

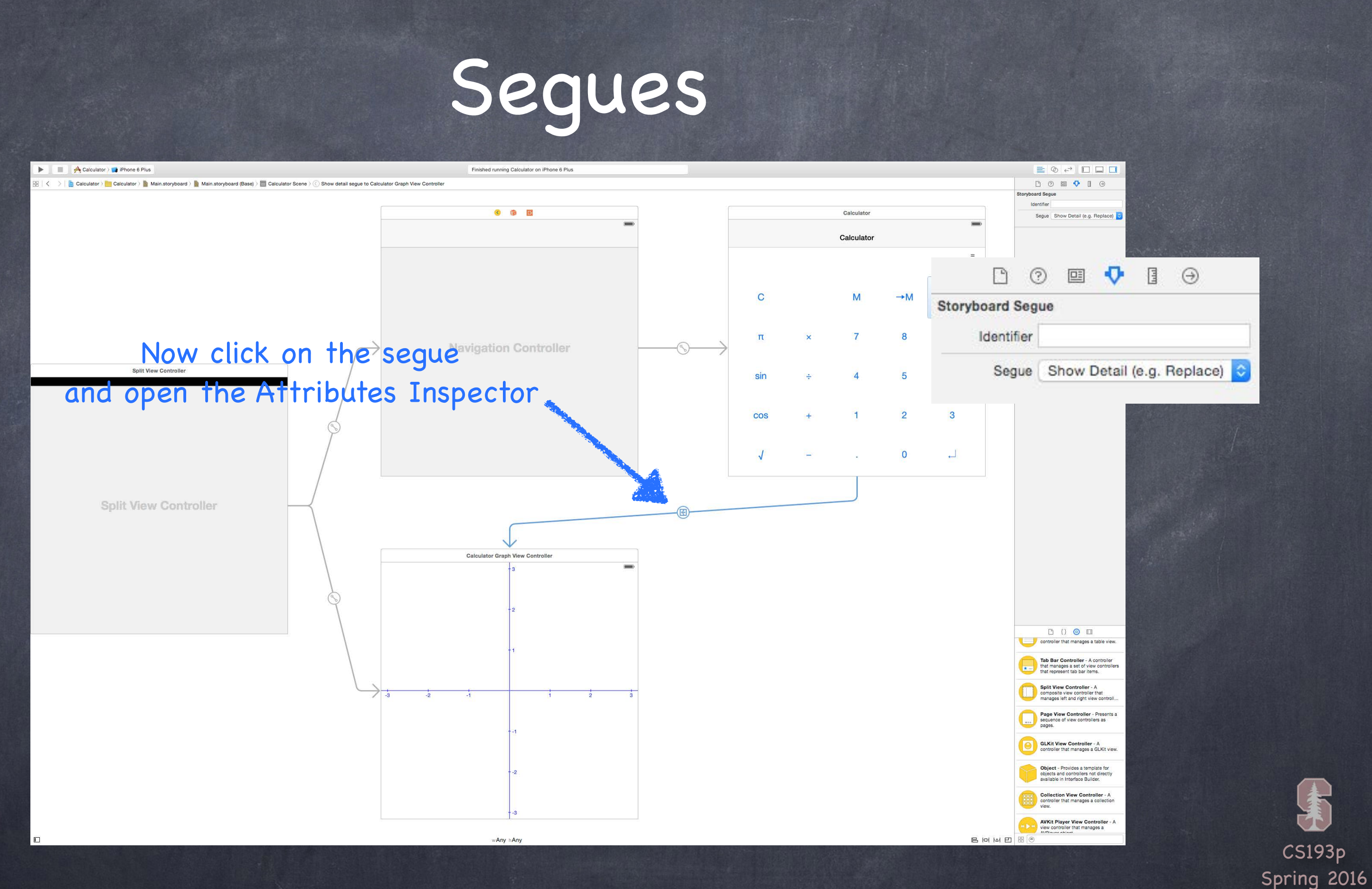

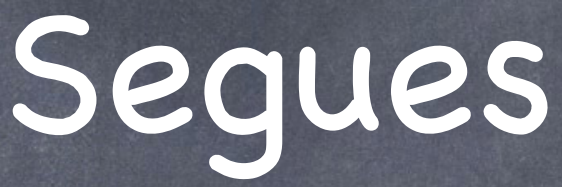

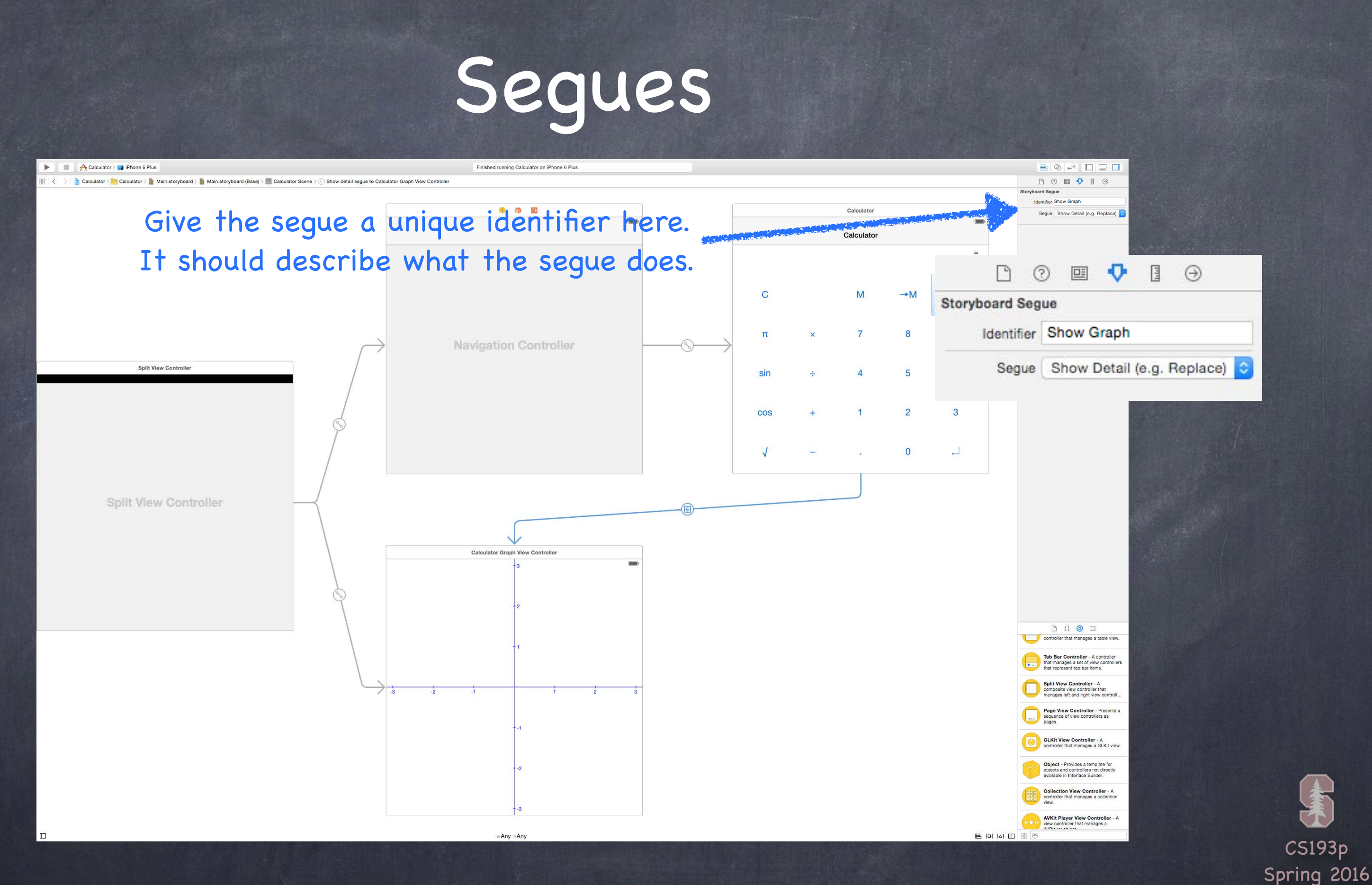

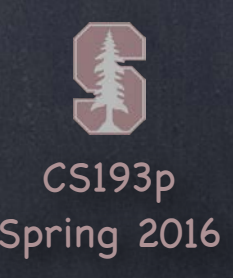

### Segues

### What' s that identifier all about?

You would need it to invoke this segue from code using this UIViewController method func performSegueWithIdentifier(identifier: String, sender: AnyObject?) (but we almost never do this because we set usually ctrl-drag from the instigator) The sender can be whatever you want (you 'll see where it shows up in a moment) You can ctrl-drag from the Controller itself to another Controller if you're segueing via code (because in that case, you 'll be specifying the sender above)

More important use of the identifier: preparing for a segue When a seque happens, the View Controller containing the instigator gets a chance to prepare the destination View Controller to be segued to Usually this means setting up the segued-to MVC' s Model and display characteristics Remember that the MVC segued to is always a fresh instance (never a reused one)

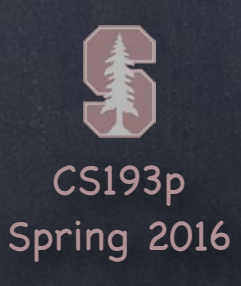

func prepareForSegue(segue: UIStoryboardSegue, sender: AnyObject?) { if let identifier = segue.identifier { switch identifier { case "Show Graph": if let vc = segue.destinationViewController as? GraphController {  $vc.property1 = ...$  vc.callMethodToSetItUp(…) **}**  default: break The method that is called in the instigator's Controller

}

}

}

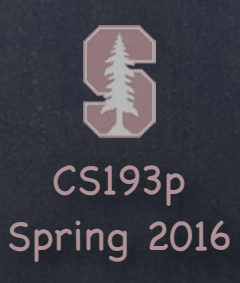

func prepareForSegue(segue: UIStoryboardSegue, sender: AnyObject?) { if let identifier = segue.identifier { switch identifier { case "Show Graph": if let vc = segue.destinationViewController as? GraphController { vc.property1 = … vc.callMethodToSetItUp(…) **}**  default: break } The method that is called in the instigator's Controller

}

}

## Preparing for a Segue

The segue passed in contains important information about this segue: 1. the identifier from the storyboard

2. the Controller of the MVC you are segueing to (which was just created for you)

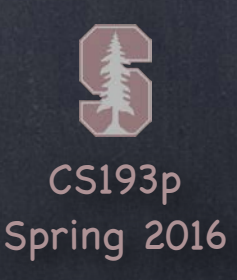

func prepareForSegue(segue: UIStoryboardSegue, sender: AnyObject?) { if let identifier = segue.identifier { switch identifier { case "Show Graph": if let vc = segue.destinationViewController as? GraphController { vc.property1 = … vc.callMethodToSetItUp(…) **}**  default: break } The method that is called in the instigator's Controller

}

}

## Preparing for a Segue

The sender is either the instigating object from a storyboard (e.g. a UIButton) or the sender you provided (see last slide) if you invoked the segue manually in code

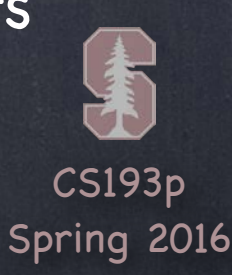

The method that is called in the instigator's Controller func prepareForSegue(segue: UIStoryboardSegue, sender: AnyObject?) { if let identifier = segue.identifier { switch identifier { case "Show Graph": if let vc = segue.destinationViewController as? GraphController { vc.property1 = … vc.callMethodToSetItUp(…) **}**  default: break }

}

}

## Preparing for a Segue

Here is the identifier from the storyboard (it can be nil, so be sure to check for that case) Your Controller might support preparing for lots of different segues from different instigators so this identifier is how you'll know which one you're preparing for

![](_page_13_Picture_7.jpeg)

func prepareForSegue(segue: UIStoryboardSegue, sender: AnyObject?) { if let identifier = segue.identifier { switch identifier { case "Show Graph": if let vc = segue.destinationViewController as? GraphController { vc.property1 = … vc.callMethodToSetItUp(…) **}**  default: break } The method that is called in the instigator's Controller

For this example, we'll assume we entered "Show Graph" in the Attributes Inspector when we had the segue selected in the storyboard

}

}

![](_page_14_Picture_6.jpeg)

func prepareForSegue(segue: UIStoryboardSegue, sender: AnyObject?) { if let identifier = segue.identifier { switch identifier { case "Show Graph": if let vc = segue.destinationViewController as? GraphController { vc.property1 = … vc.callMethodToSetItUp(…) **}**  default: break } The method that is called in the instigator's Controller

Here we are looking at the Controller of the MVC we're segueing to It is AnyObject, so we must cast it to the Controller we (should) know it to be

}

}

CS193p Spring 2016

func prepareForSegue(segue: UIStoryboardSegue, sender: AnyObject?) { if let identifier = segue.identifier { switch identifier { case "Show Graph": if let vc = segue.destinationViewController as? GraphController {  $vc.property1 = ...$  vc.callMethodToSetItUp(…) **}**  default: break } The method that is called in the instigator's Controller

This is where the actual preparation of the segued-to MVC occurs Hopefully the MVC has a clear public API that it wants you to use to prepare it Once the MVC is prepared, it should run on its own power (only using delegation to talk back)

![](_page_15_Picture_6.jpeg)

}

}

![](_page_16_Picture_7.jpeg)

func prepareForSegue(segue: UIStoryboardSegue, sender: AnyObject?) { if let identifier = segue.identifier { switch identifier { case "Show Graph": if let vc = segue.destinationViewController as? GraphController {  $vc.property1 = ...$  vc.callMethodToSetItUp(…) **}**  default: break } The method that is called in the instigator's Controller

It is crucial to understand that this preparation is happening BEFORE outlets get set! It is a very common bug to prepare an MVC thinking its outlets are set.

}

}

![](_page_17_Picture_5.jpeg)

func prepareForSegue(segue: UIStoryboardSegue, sender: AnyObject?) { if let identifier = segue.identifier { switch identifier { case "Show Graph": if let vc = segue.destinationViewController as? GraphController {  $vc.property1 = ...$  vc.callMethodToSetItUp(…) **}**  default: break The method that is called in the instigator's Controller

}

}

}

![](_page_18_Picture_4.jpeg)

### Preventing Segues

You can prevent a segue from happening too Just implement this in your UIViewController … func shouldPerformSegueWithIdentifier(identifier: String?, sender: AnyObject?) -> Bool The identifier is the one in the storyboard. The sender is the instigating object (e.g. the button that is causing the segue).

![](_page_18_Picture_2.jpeg)

![](_page_19_Picture_3.jpeg)

### Demo

### Emotions in FaceIt

This is all best understood via demonstration We will create a new Emotions MVC The Emotions will be displayed segueing to the Face MVC We 'll put the MVCs into navigation controllers inside split view controllers That way, it will work on both iPad and iPhone devices

![](_page_20_Picture_11.jpeg)

View Controllers have a "Lifecycle " A sequence of messages is sent to a View Controller as it progresses through its "lifetime ".

### Why does this matter?

MVCs are most often instantiated out of a storyboard (as you've seen). There are ways to do it in code (rare) as well which we may cover later in the quarter.

You very commonly override these methods to do certain work.

### The start of the lifecycle …

Creation.

### What then?

Preparation if being segued to. Outlet setting. Appearing and disappearing. Geometry changes. Low-memory situations.

![](_page_20_Picture_9.jpeg)

![](_page_21_Picture_8.jpeg)

After instantiation and outlet-setting, viewDidLoad is called This is an exceptionally good place to put a lot of setup code. It' s better than an init because your outlets are all set up by the time this is called.

override func viewDidLoad() { super.viewDidLoad() // always let super have a chance in lifecycle methods // do some setup of my MVC

}

One thing you may well want to do here is update your UI from your Model. Because now you know all of your outlets are set.

But be careful because the geometry of your view (its bounds) is not set yet! At this point, you can't be sure you're on an iPhone 5-sized screen or an iPad or ???. So do not initialize things that are geometry-dependent here.

![](_page_21_Picture_5.jpeg)

![](_page_22_Picture_6.jpeg)

Just before your view appears on screen, you get notified func viewWillAppear(animated: Bool) // animated is whether you are appearing over time

Your view will only get "loaded" once, but it might appear and disappear a lot. So don 't put something in this method that really wants to be in viewDidLoad. Otherwise, you might be doing something over and over unnecessarily.

Your view's geometry is set here, but there are other places to react to geometry. There is a "did" version of this as well func viewDidAppear(animated: Bool)

Do something here if things your display is changing while your MVC is off-screen.

You could use this to optimize performance by waiting until this method is called (as opposed to viewDidLoad) to kick off an expensive operation (probably in another thread).

![](_page_23_Picture_3.jpeg)

And you get notified when you will disappear off screen too This is where you put "remember what' s going on " and cleanup code. override func viewWillDisappear(animated: Bool) { super.viewWillDisappear(animated) // call super in all the viewWill/Did... methods // do some clean up now that we've been removed from the screen // but be careful not to do anything time-consuming here, or app will be sluggish // maybe even kick off a thread to do stuff here (again, we 'll cover threads later)

}

There is a "did" version of this too func viewDidDisappear(animated: Bool)

![](_page_24_Picture_11.jpeg)

### Geometry changed?

You can reset the frames of your subviews here or set other geometry-related properties. Between "will" and "did", autolayout will happen.

These methods might be called more often than you 'd imagine

(e.g. for pre- and post- animation arrangement, etc.).

So don't do anything in here that can't properly (and efficiently) be done repeatedly.

Most of the time this will be automatically handled with Autolayout. But you can get involved in geometry changes directly with these methods … func viewWillLayoutSubviews()

They are called any time a view's frame changed and its subviews were thus re-layed out. For example, autorotation (more on this in a moment).

func viewDidLayoutSubviews()

![](_page_25_Picture_6.jpeg)

### Autorotation

 $\left( \right)$ 

Usually, the UI changes shape when the user rotates the device between portrait/landscape You can control which orientations your app supports in the Settings of your project But if you, for example, want to participate in the rotation animation, you can use this method … func viewWillTransitionToSize( size: CGSize, Almost always, your UI just responds naturally to rotation with autolayout

withTransitionCoordinator: UIViewControllerTransitionCoordinator

The coordinator provides a method to animate alongside the rotation animation We are not going to be talking about animation, though, for a couple of weeks So this is just something to put in the back of your mind (i.e. that it exists) for now

![](_page_25_Picture_5.jpeg)

![](_page_26_Picture_6.jpeg)

In low-memory situations, didReceiveMemoryWarning gets called ...

This rarely happens, but well-designed code with big-ticket memory uses might anticipate it. Examples: images and sounds.

Anything "big" that is not currently in use and can be recreated relatively easily should probably be released (by setting any pointers to it to nil)

![](_page_26_Picture_4.jpeg)

![](_page_27_Picture_6.jpeg)

This method is sent to all objects that come out of a storyboard (including your Controller). Happens before outlets are set! (i.e. before the MVC is "loaded") Put code somewhere else if at all possible (e.g. viewDidLoad or viewWillAppear).

![](_page_27_Picture_3.jpeg)

### View Controller Lifecycle

### awakeFromNib

![](_page_28_Picture_4.jpeg)

### **Summary**

Instantiated (from storyboard usually) awakeFromNib segue preparation happens outlets get set viewDidLoad These pairs will be called each time your Controller's view goes on/off screen ... viewWillAppear and viewDidAppear viewWillDisappear and viewDidDisappear These " geometry changed" methods might be called at any time after viewDidLoad … viewWillLayoutSubviews (… then autolayout happens, then …) viewDidLayoutSubviews If memory gets low, you might get … didReceiveMemoryWarning

![](_page_29_Picture_5.jpeg)

![](_page_29_Picture_1.jpeg)

Let's plop some print statements into the View Controller Lifecycle methods in FaceIt Then we can watch as Face and Emotions MVCs go through their lifecycle

![](_page_29_Picture_3.jpeg)